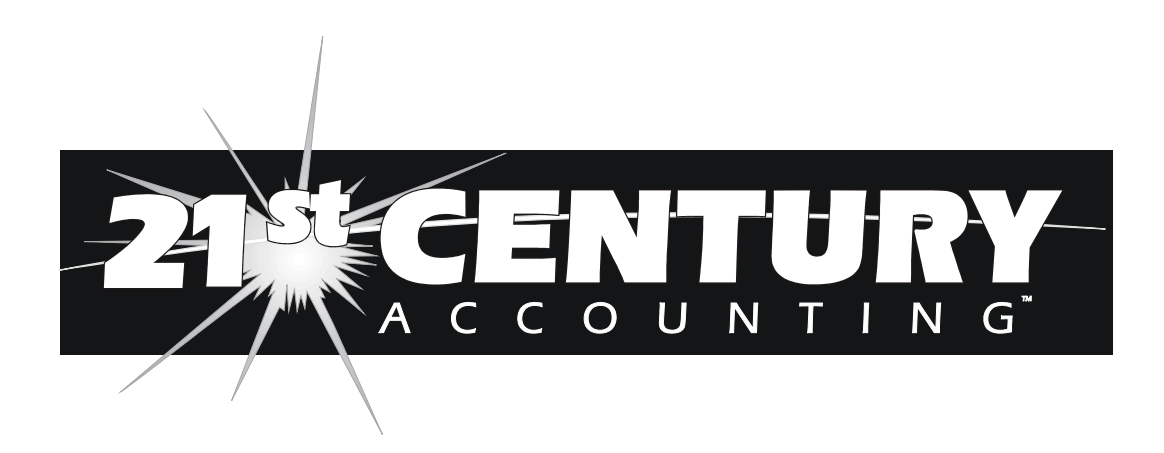

# **BPI Users Reference**

**Hilbert Software, Inc.** 

21st Century Accounting *BPI Users Reference* © 2003 by Hilbert Software. All rights reserved.

21<sup>st</sup> Century Accounting, the 21<sup>st</sup> Century Accounting logo, and the Hilbert Software logo are trademarks of Hilbert Software.

All other products or service names mentioned herein are trademarks or registered trademarks of their respective owners.

Hilbert Software, Inc. 1112 Reagan Terrace Austin, Texas 78704

On the Web at: www.hilbertsoft.com Email us at: sales@hilbertsoft.com Contact Technical Support at support@hilbertsoft.com

# **Contents**

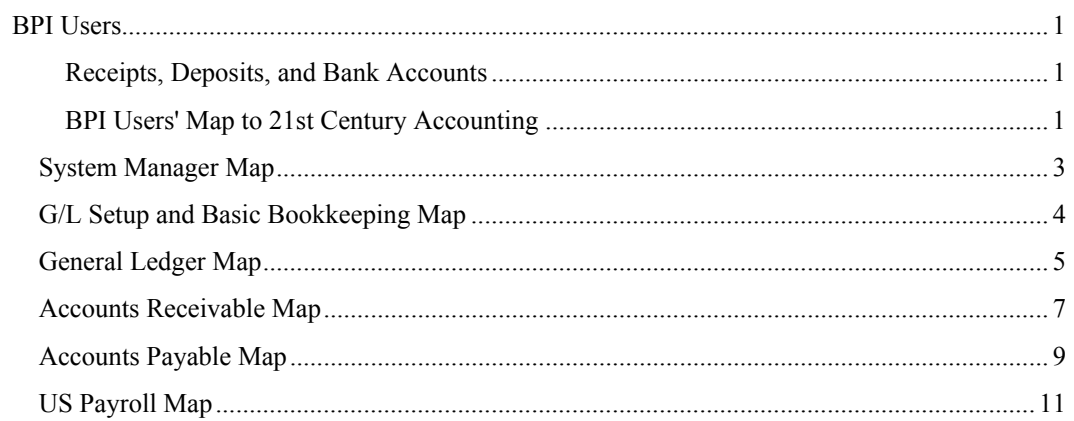

# **BPI Users**

#### *Receipts, Deposits, and Bank Accounts*

Some differences between the way 21st Century Accounting and BPI Accounting handle bank-related transactions should make it easier for you to deposit cash receipts and reconcile your bank statements.

1. The three separate data entry commands in BPI that record deposits for bank reconciliation (Enter Bank Deposits, Enter Cash Receipts, and Enter Cash Register) have been replaced in  $21<sup>st</sup>$  Century Accounting by one command. You enter all sources of cash deposits with the Deposits command on the Bank Accounts menu.

You use the Cash Receipts Journal command to pre-define cash register and cash receipts prompts (for as many cash receipts journals as your company needs). The prompts appear in the Deposits window for distribution when you are ready to record the receipts and deposit the cash from that journal.

21st Century Accounting uses a clearing account for posting a batch of receipts that you deposit into the bank account, so that the detailed General Ledger report for the bank account shows a single transaction for the deposit, rather than showing all of the receipts that went into that deposit.

- 2. Because of the way 21st Century Accounting handles deposits, bank reconciliation is as simple as comparing the transactions in your checkbook and on your bank statement and marking off the matches.
- 3. 21st Century Accounting lets you define as many credit card journals as you need. You specify credit card information and tie the credit card transactions to a particular bank account(s). The credit card journal can be used to reconcile against bank-reported deposits from credit card companies. Credit card receipts are not reflected as cash to be deposited, but are posted directly to the appropriate bank account.

21st Century Accounting supports multiple open batches of all batch types, including deposits, cash registers, and checks.

#### *BPI Users' Map to 21st Century Accounting*

If you are moving to 21st Century Accounting from BPI Accounting, use this **Map to the 21st Century**!

Our goal is to make sure you can find all the BPI commands and functions in your new accounting system or on your Windows operating system—especially the ones that don't have a perfect one-to-one correspondence from BPI to 21st Century Accounting.

You'll find most BPI functions in 21st Century Accounting where you expect them to be, called what you expect them to be called. We've moved or consolidated

some functions, for the reasons that follow. We hope that after you've used 21st Century Accounting for a while, you'll agree that the changes make sense.

#### **Why are there changes from BPI to 21st Century Accounting?**

- BPI users over the years have suggested changes to the menus and functions. We remembered your suggestions while we designed 21st Century Accounting. It goes without saying that the people who use the software daily are your best guides to its deficiencies, whether in actual functionality or just the way the parts are arranged. We've listened to you and tried to put your best ideas into this new product.
- The BPI-for-DOS design decisions were made in a very different world from the one we work in today. Today's technology and the Windows environment make a whole new realm of software innovations possible. Naturally, we have taken advantage of that! As a Windows user, you'll understand that Windows does many things that the BPI-for-DOS standalone application had to do for itself.
- In 21st Century Accounting, we have consolidated some BPI functions that always seemed logically related. And we've pulled some areas that really deserved their own top-level menus out of the traditional ledgers up to the main menu bar.

# **System Manager Map**

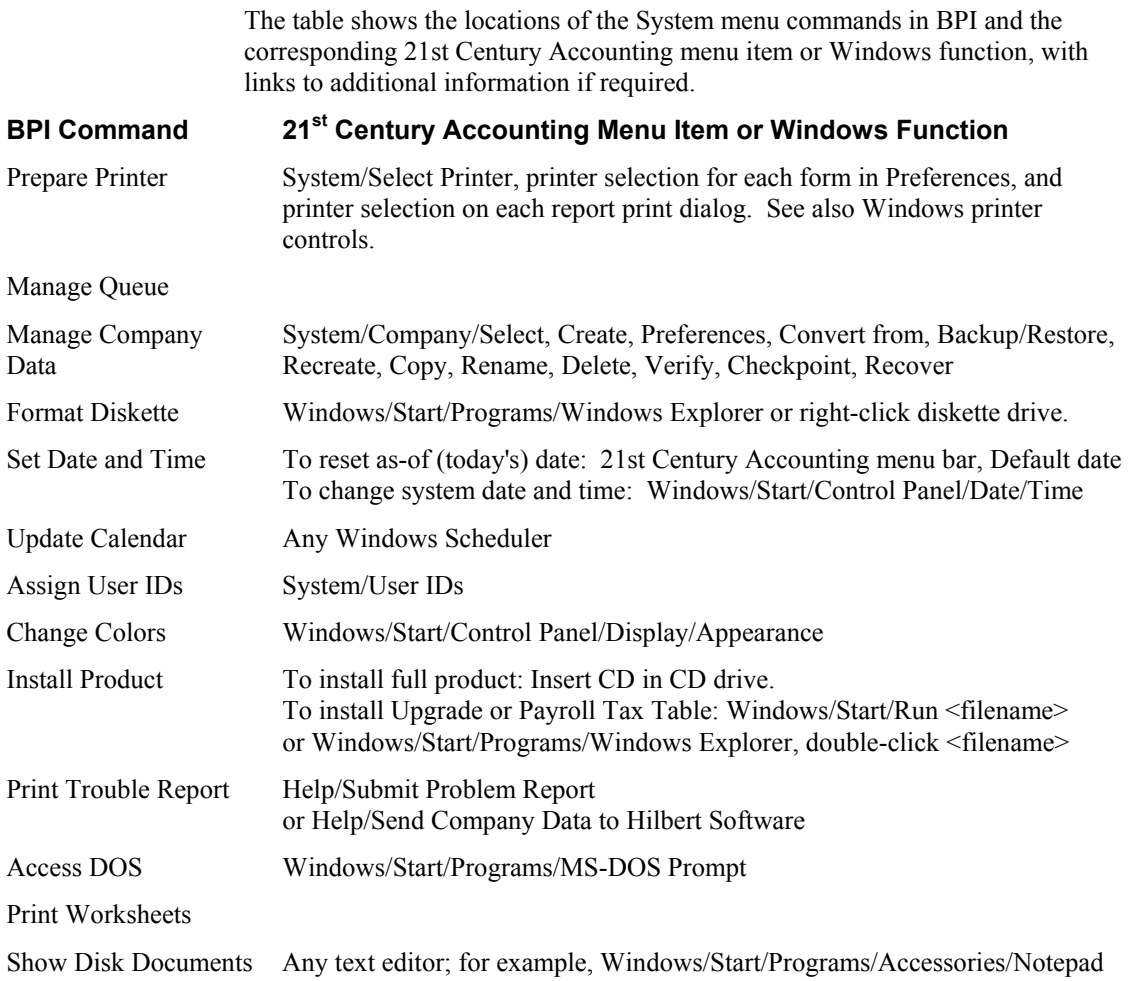

## **G/L Setup and Basic Bookkeeping Map**

The table shows the G/L Setup and Basic Bookkeeping commands in BPI and the corresponding 21st Century Accounting menu item or Windows function, with links to additional information if required.

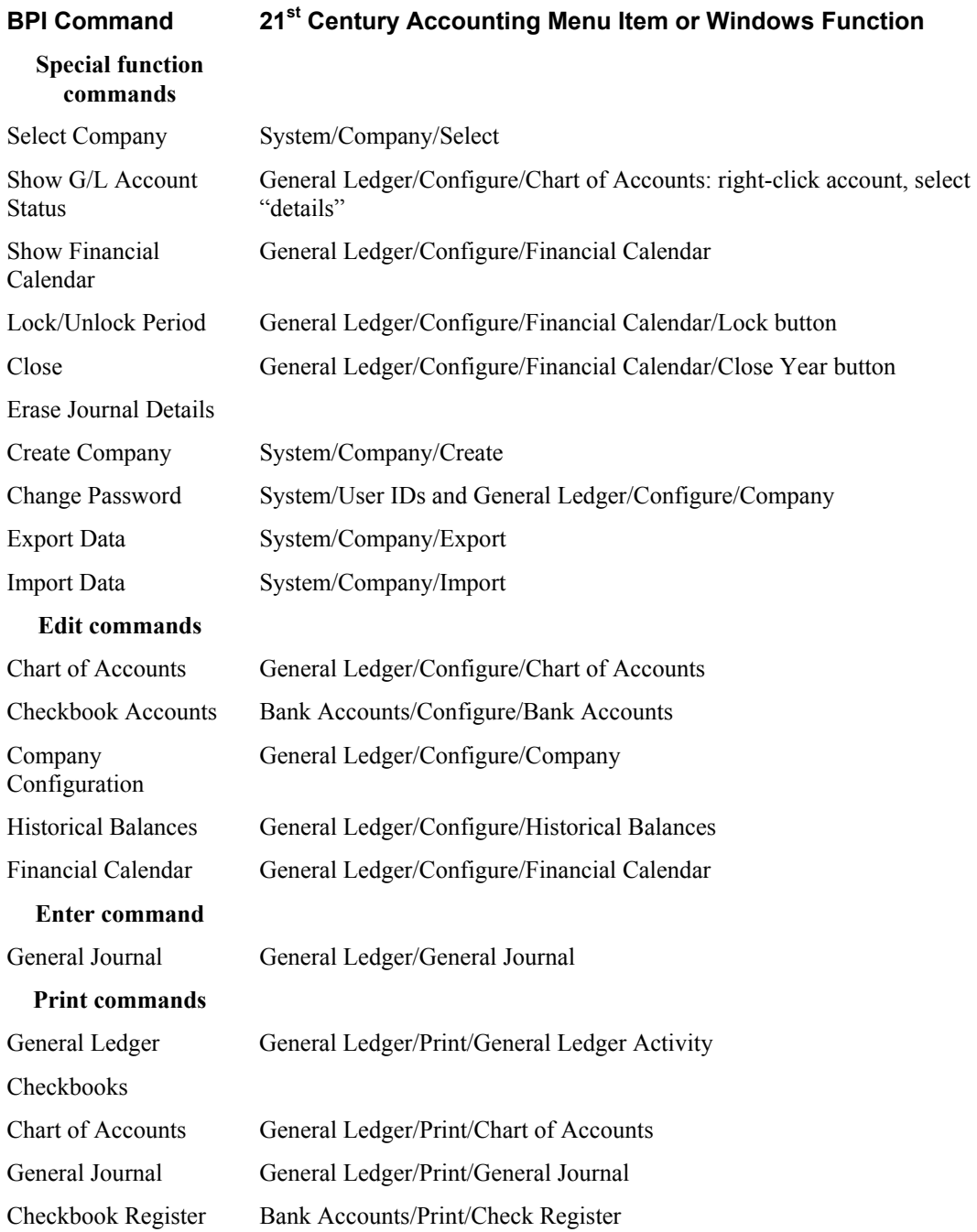

## **General Ledger Map**

The table shows the locations of the General Ledger menu commands in BPI and the corresponding 21st Century Accounting menu item or Windows function, with links to additional information if required.

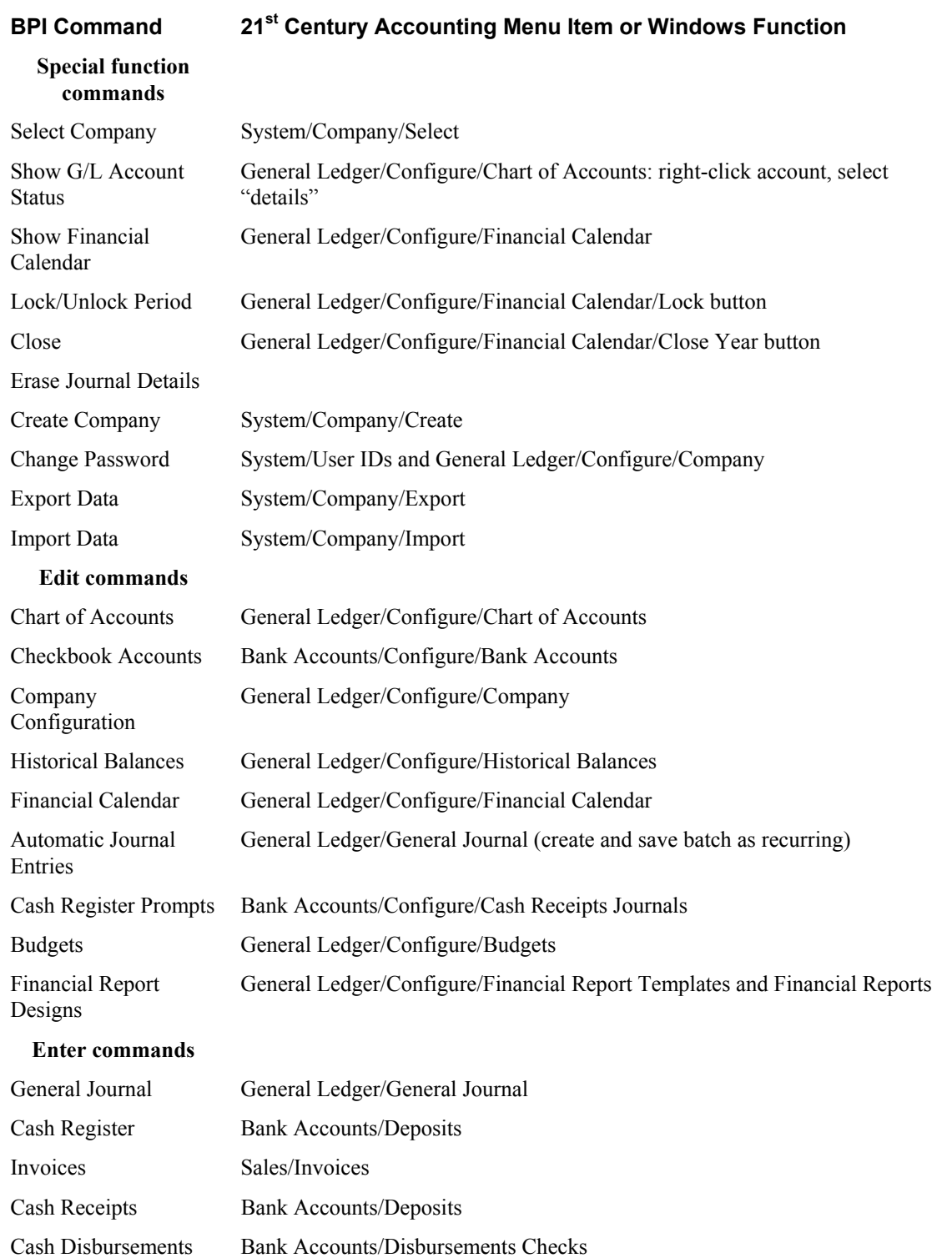

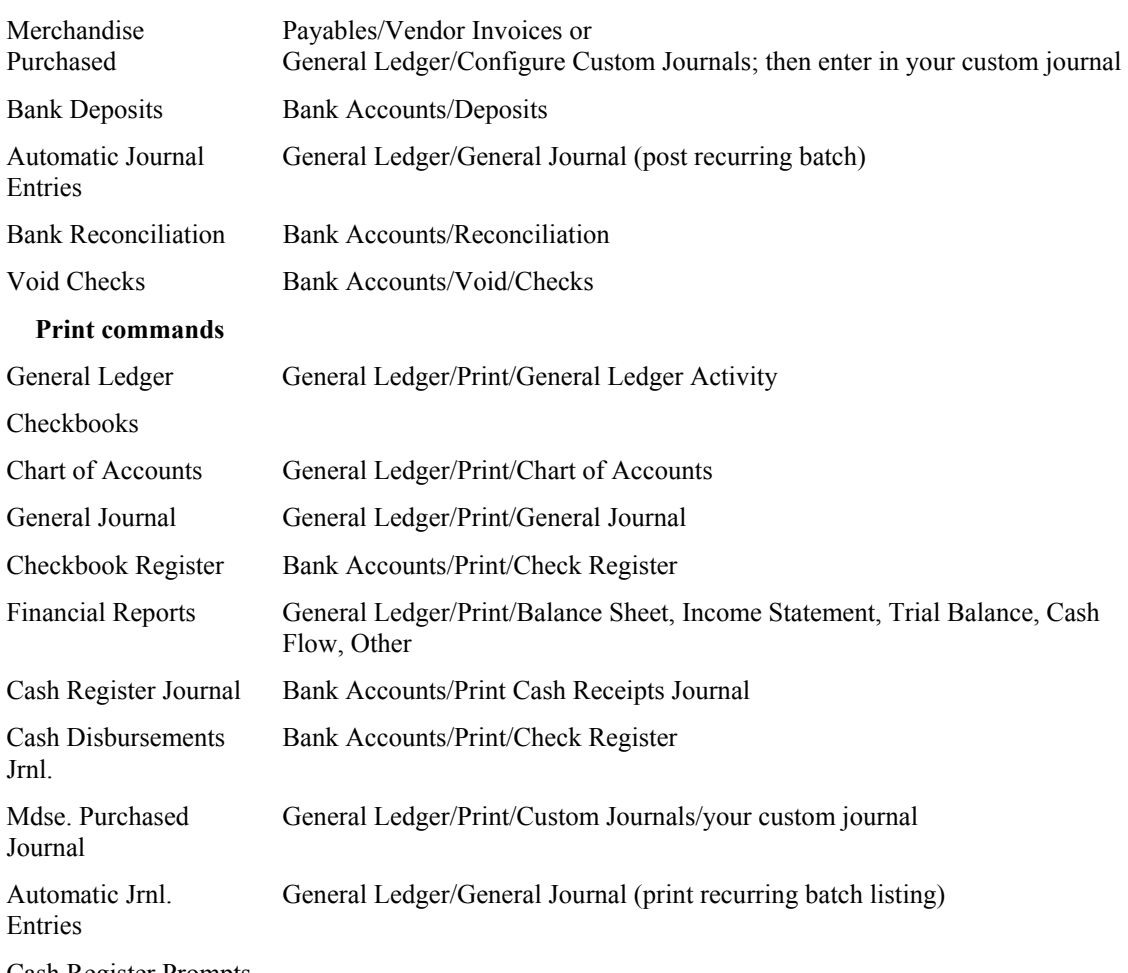

Cash Register Prompts

## **Accounts Receivable Map**

The table shows the locations of the Accounts Receivable menu commands in BPI and the corresponding 21st Century Accounting menu item or Windows function, with links to additional information if required.

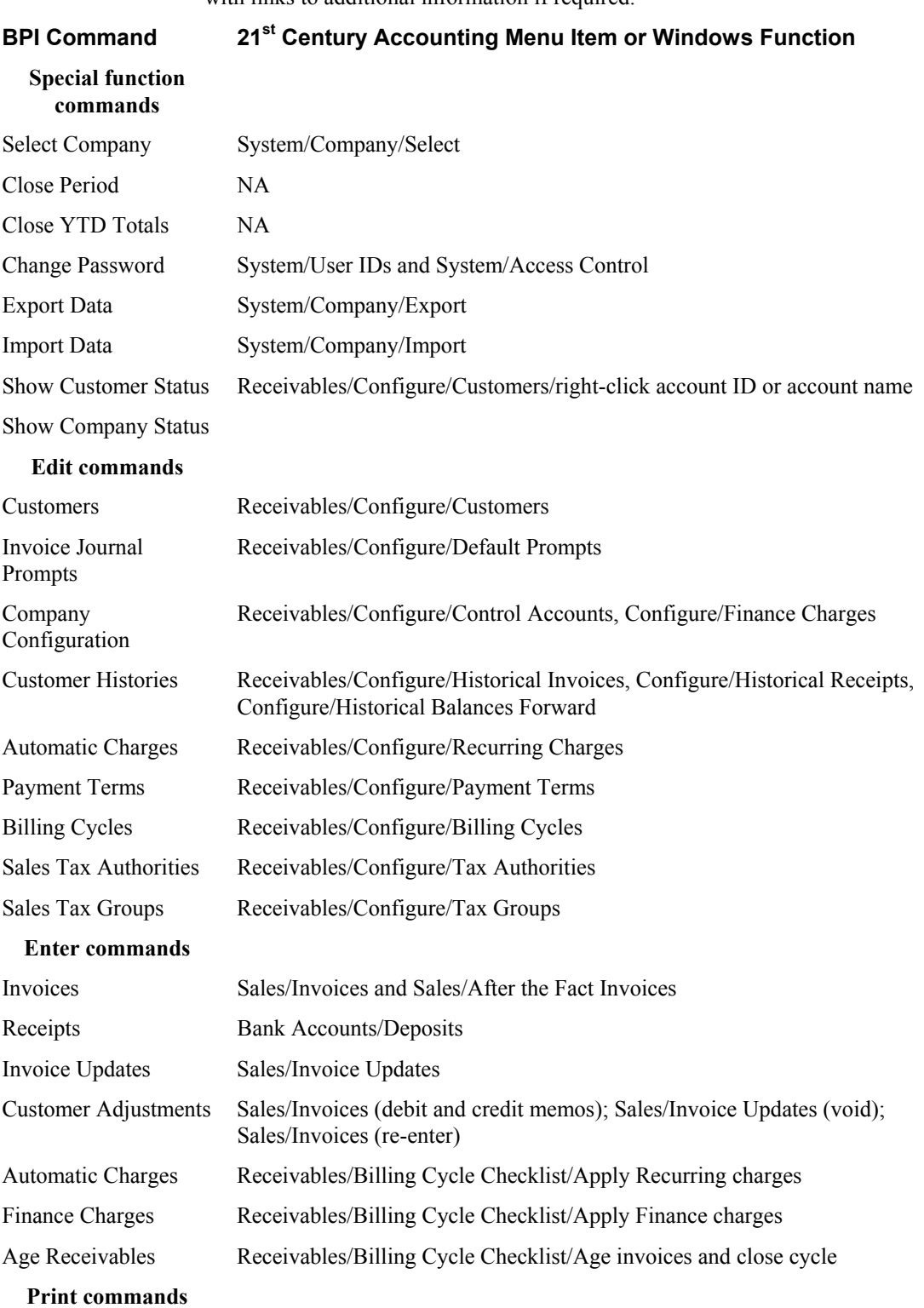

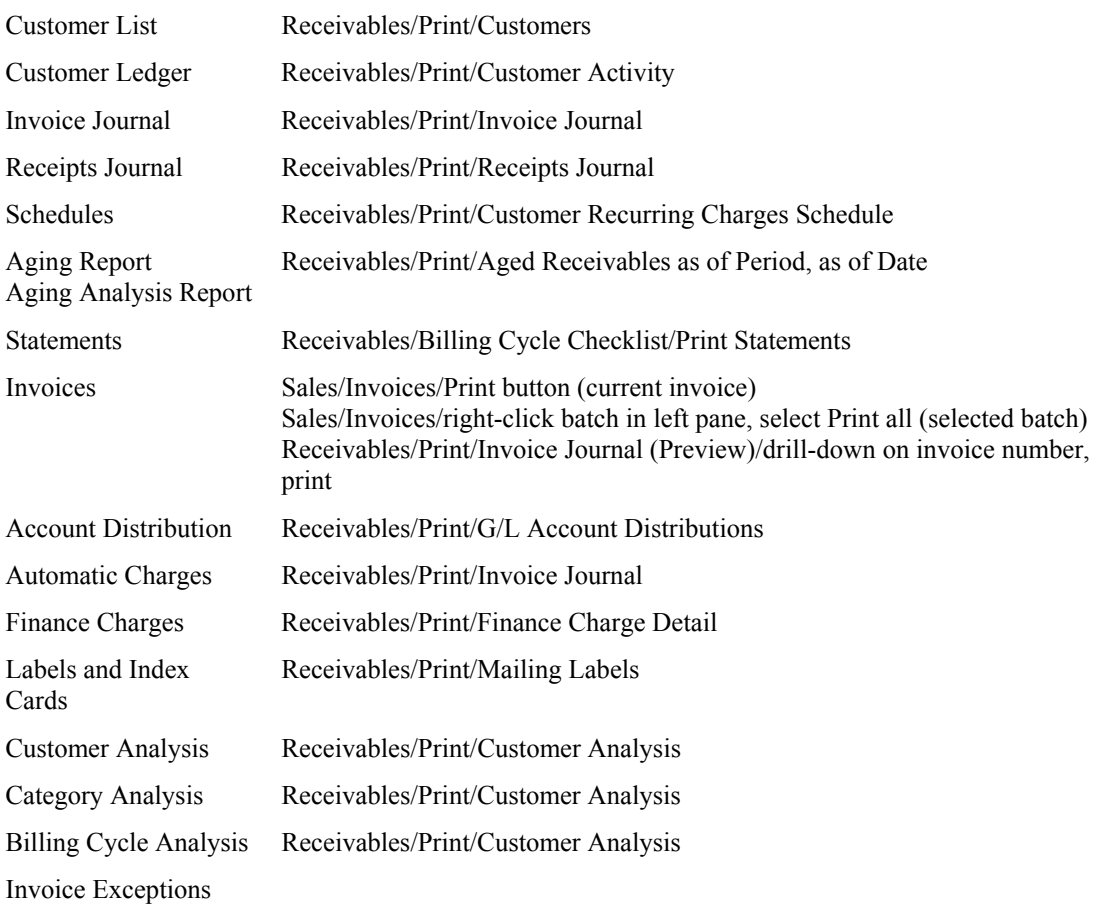

## **Accounts Payable Map**

The table shows the locations of the Accounts Payable menu commands in BPI and the corresponding 21st Century Accounting menu item or Windows function, with links to additional information if required.

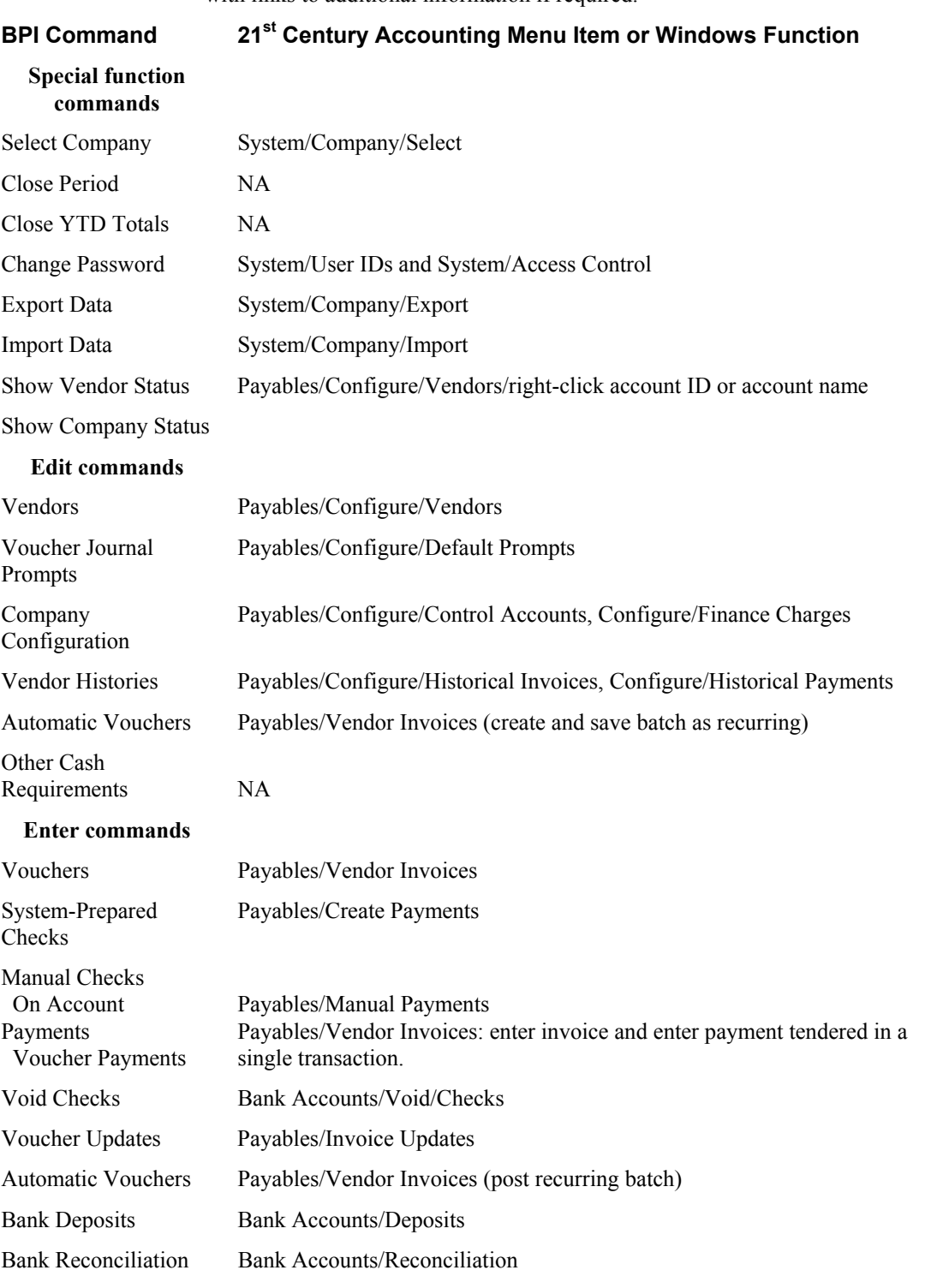

#### **Print commands**

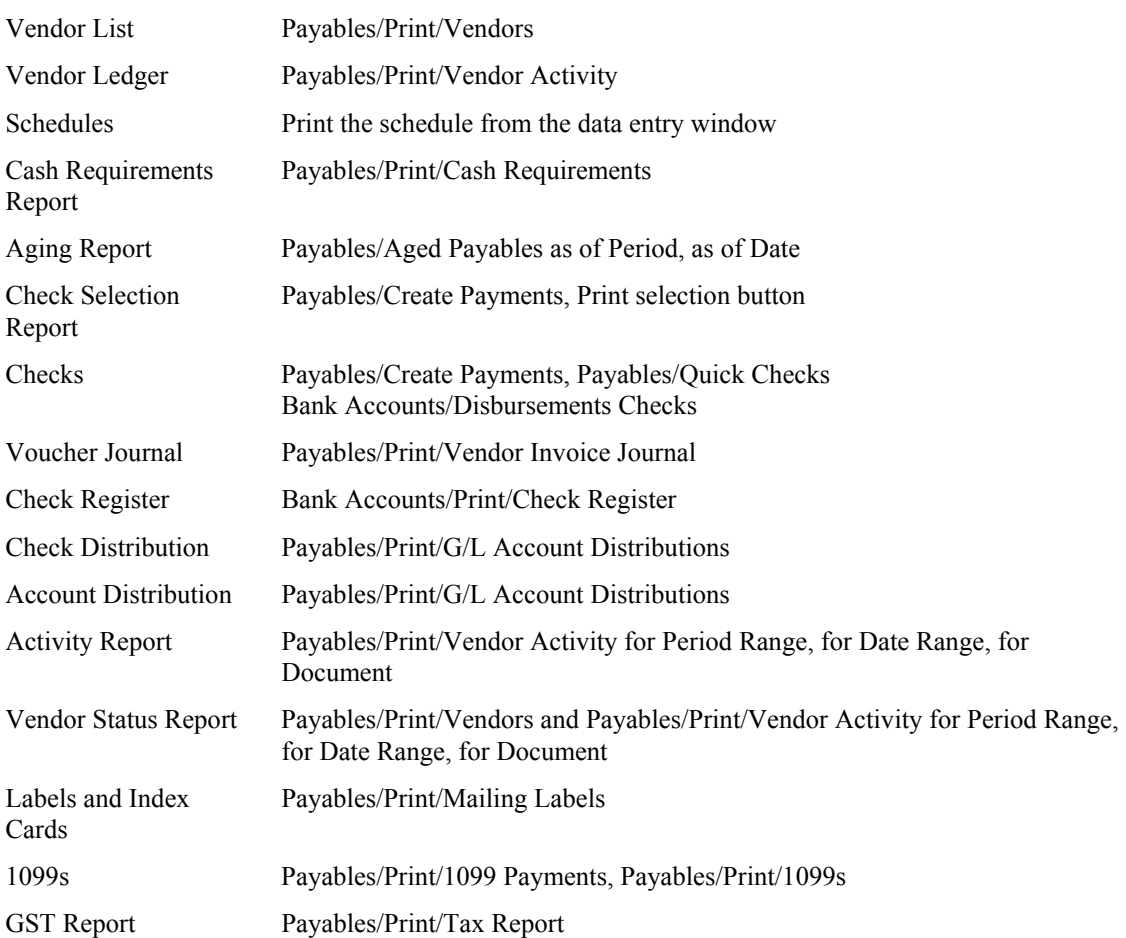

## **US Payroll Map**

The table shows the locations of the US Payroll menu commands in BPI and the corresponding 21st Century Accounting menu item or Windows function, with links to additional information if required.

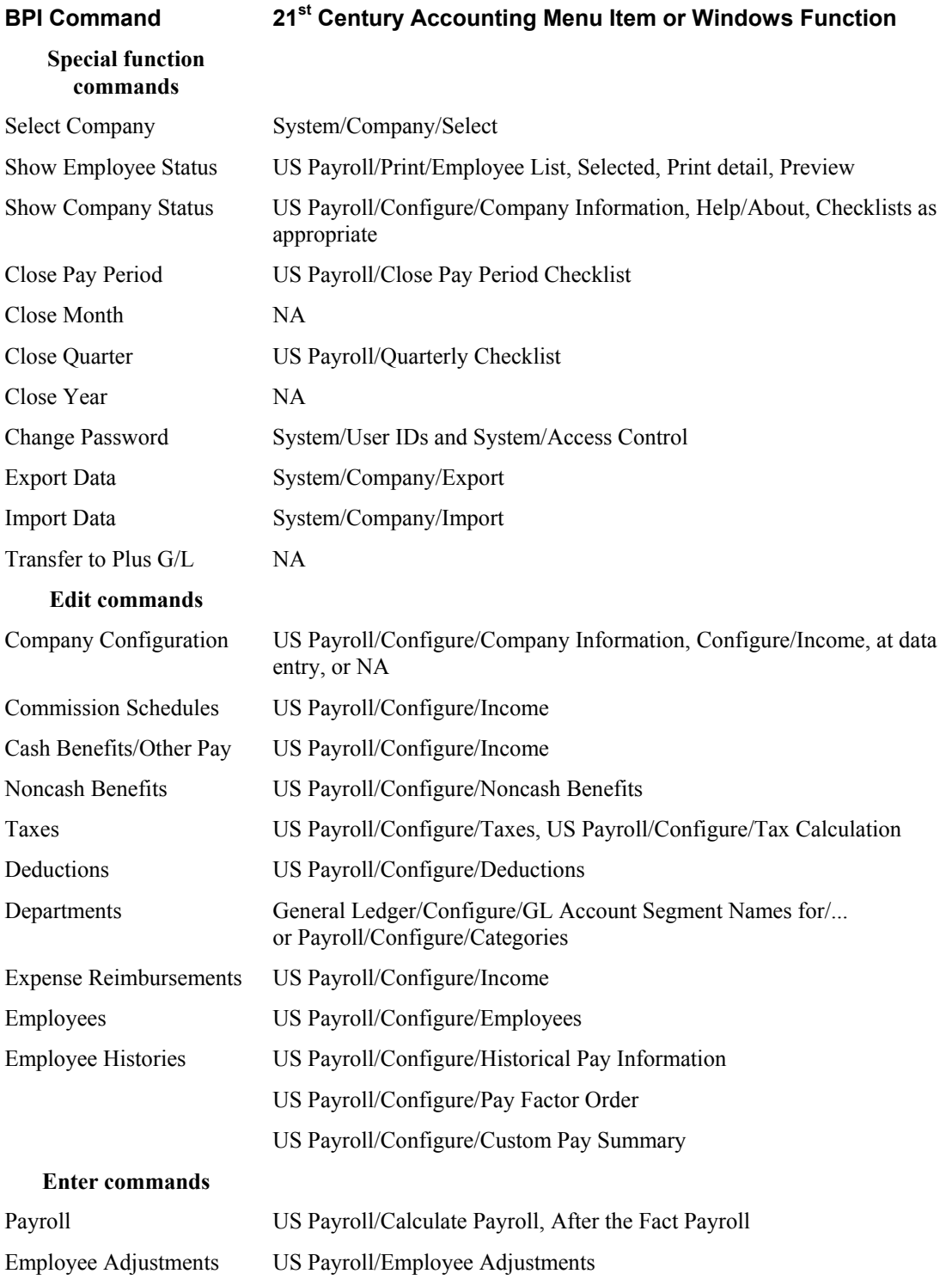

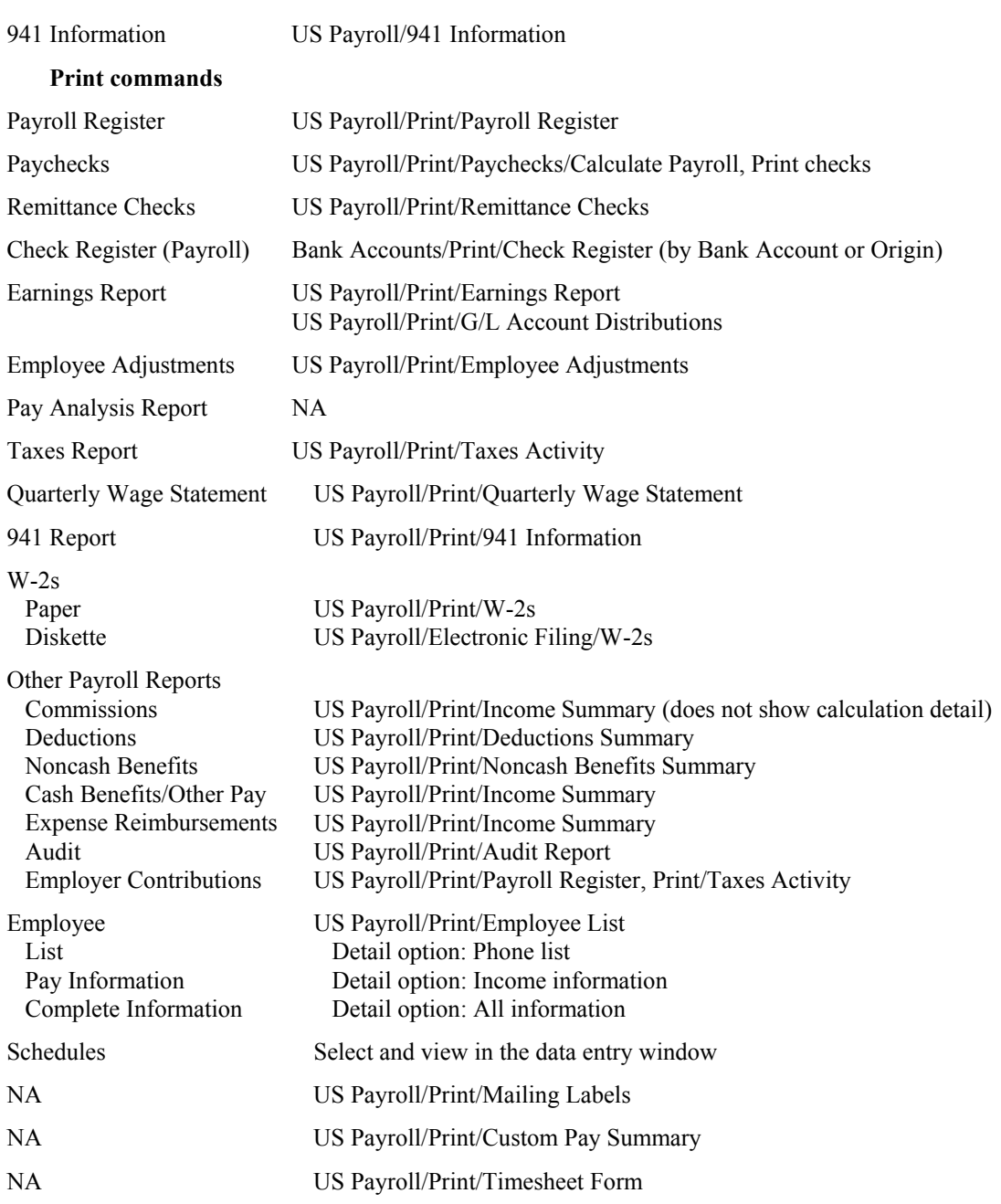